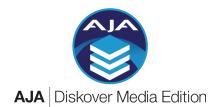

# Quick Reference Card

### Media Info Attributes

? Extra metadata attached to media files is harvested during indexing.

**Summary** can be found in the **Mediainfo** column in the results pane, if column is not visible > > Settings > Hide fields in search results > uncheck Mediainfo

**Detailed attributes** can be accessed by clicking on a file > will open attributes page > refer to last section named **Extra fields** 

- Search queries are not case sensitive.
- Use the \* wild card for better results as these fields can be complex.
- Use operators when using multiple criteria in a single query.

**Search syntax** structure > media\_info.key:value > type in search bar

media\_info.resolution > ex: media\_info.resolution:3840x2160

media\_info.codec > ex: media\_info.codec:\*prores\*

media\_info.codeclong > ex: media\_info.codeclong:\*apple\*

media\_info.pixfmt > ex: media\_info.pixfmt:\*yuv\*

media\_info.frames > ex: media\_info.frames:\*30\*

Use a specific number only if you know the exact number of frames a file would have, otherwise use the \* wild card to expand your results.

media info.duration > ex: media info.duration:\*30.\*

Time format is H:MM:SS.MS > Above example would find all files with a duration that includes exactly 30 seconds, with any number of hours, minutes and/or milliseconds, example 0:00:30.07

media\_info.framerate > ex: media\_info.framerate:\*23\* Would return all files with standard framerate of 23.976 or 23.98

media\_info.bitrate > ex: media\_info.bitrate:\*765\*

Bitrate is a difficult field to search, but not impossible!

# Analytics

You can add Mediainfo and/or Xytech criteria to Smart Searches, Cost Analysis, and Reports to get precise results that includes business context.

### Built-In Search Tools

Search on Mediainfo or Xytech attributes using > Filters > Other field section

## Help

diskoverdata.com/resources for guides, videos, troubleshooting, etc. Support support@aja.com or 530-271-3190 (M-F | 9am-5pm PST)

## Media Specific File Actions

Optional plugins/tools including seamless access to third-party platforms directly from the Diskover UI. Gives visibility without access to source files. Depending on your setup, only some or none may be available.

File Action > button in line with items in results pane, global button above results pane, in attributes window.

#### find file sequences

- Launch from any file that is part of a sequence.
- Results will open in a new tab.
- Sequence will show in [ ] multiple brackets if broken sequences, ex: Sunglass\_4k\_DPX%08d.dpx [86400-86619] [86625-86731]

%08d > padding > 8 digits with zeros preceding sequence number
Shows path and number of files found.

#### validate IMF package

- To validate IMF content/package before delivery.
- New tab opens with packages being validated, after ~5 seconds, go back to search page and refresh.
- Will add a green tag (imf valid) or a red tag (imf not valid) if some or all items didn't pass validation.
- Launch report via for detailed package status.
- SEXPORT IMF report available from the IMF report window.

#### open in CineViewer

- CineViewer Player will launch in a new tab.
- To play a media file and validate its attributes, audio tracks, closed captions, etc.

#### open in GLIM

- Will launch GLIM in a new tab > make sure you are logged into your Telestream GLIM account.
- Allows you to play/validate multiple parameters.

#### submit to Vantage

- Will launch Vantage in a new tab > make sure you are logged into your Telestream Vantage account.
- Will open list of different Vantage transcoding jobs.
- Select desired option and follow all other prompts.

# **Xytech Plugins**

? Extra metadata indexed from Xytech Media Operations Platform adding business context to search/analytics.

See Xytech column in the results pane, if column is not visible > > Settings > Hide fields in search results > uncheck Xytech

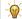

- Can also be accessed by clicking on a file > will open attributes page > look for extra fields > Xytech
  Use the \* wild card for better results as some of these fields can be complex, for example the date fields include time > 2022-07-19T17:00:00-07:00 see examples below on recommended search queries.
- Use operators when using multiple criteria in a single query.

**Asset Creation** > Media asset number assigned in Xytech can be found/correlated in Diskover. Search syntax > xytech.asset\_id:value > ex: xytech.asset\_id:1495193

Order Status > Xytech media order number, order status, dates, etc. can be found/correlated in Diskover. Search syntax > xytech.key:value

xvtech.phase > ex: xvtech.phase:invoiced

**xytech.account\_manager** > ex: xytech.account\_manager:\*Joe\*

**xytech.begin\_date** > ex: xytech.begin\_date:\*2023\*

xytech.due\_date > ex: xytech.due\_date:\*2023-07\*

xytech.invoice\_id > ex: xytech.invoice\_id:19782

xytech.invoice\_date > ex: xytech.invoice\_date:\*2023-07-19\*

### In-House Custom Plugins

There might be additional options under File Action that have been developed by and exclusively for your organization. Please consult your onsite technical specialist for details.

© Diskover Data, Inc. | www.aja.com/products/aja-diskover-media-edition | Rev. 06/06/2023